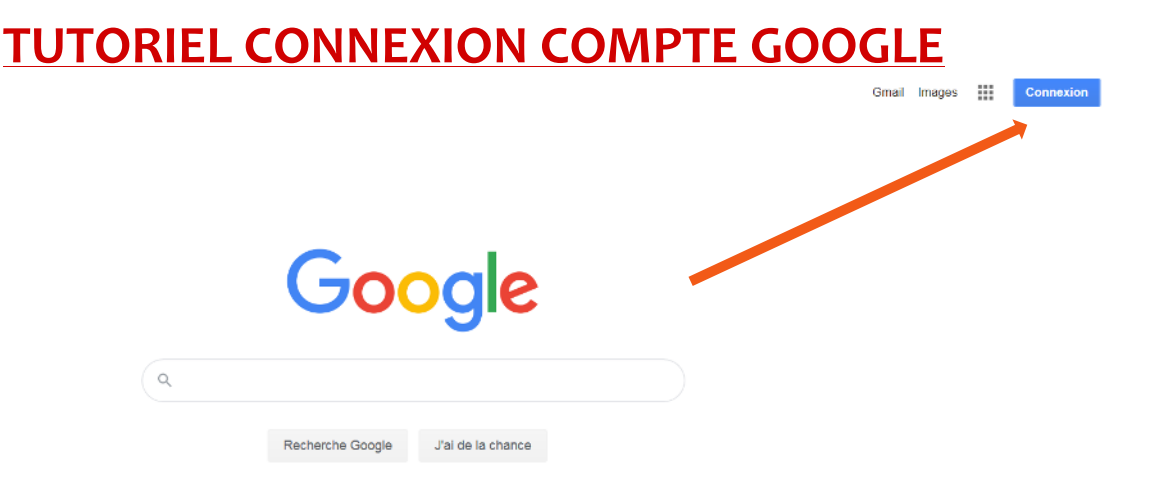

1-Pour y accéder, allez su[r www.google.fr](http://www.google.fr/)

2-Cliquez sur « Connexion » (si vous n'avez pas l'onglet « connexion » cliquez sur « Gmail » à gauche)

## Google

## Connexion

Utiliser votre compte Google

Adresse e-mail ou numéro de téléphone Adresse e-mail oubliée ? S'il ne s'agit pas de votre ordinateur, utilisez une fenêtre de navigation InPrivate pour vous connecter. En savoir plus Créer un compte **Suivant** 

3-Adresse mail (sans mettre les accents) : [prenom.nom@pierrerouge.com](mailto:prenom.nom@pierrerouge.com) > suivant > mot de passe : Le même mot de passe provisoire pour se connecter sur EcoleDirecte fourni en début d'année par mail (mot de passe que vous devrez personnaliser à la première connexion)  $\rightarrow$  suivant

*Attention : Pour tout nom et prénom composé, il faudra mettre un trait d'union (le tiret de la touche 6)* 

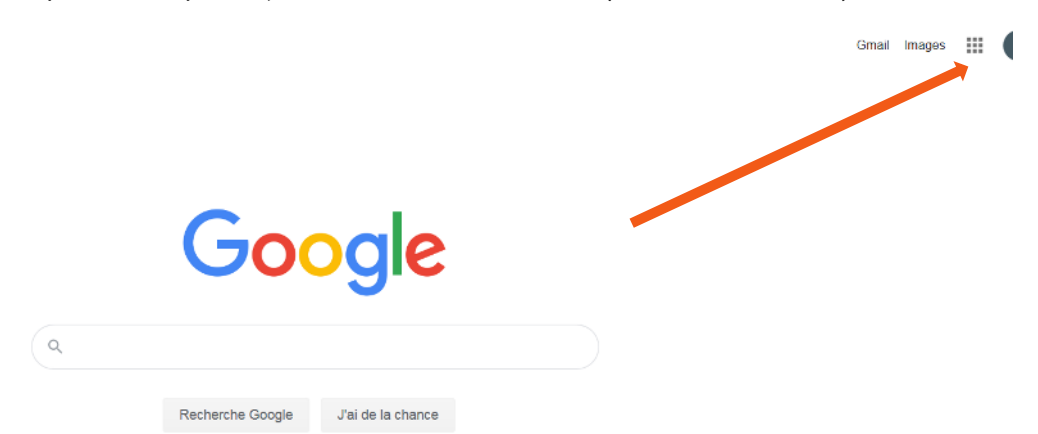

4- Vous avez maintenant accès à toutes les fonctions de Google de St Joseph Pierre Rouge en cliquant sur les petits carrés

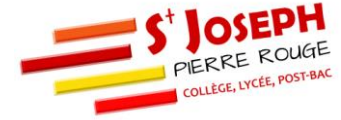